#### **Shop Talk For Data Submission into the NHSN COVID-19 Module**  *Infection Prevention "Surveillance, Tracking and Reporting" (STAR) Facilities*

August 2020

Presented by: Marilee H. Johnson, MBA, MT (ASCP) Technical Advisor, Infection Prevention

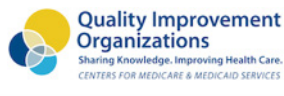

 $\approx$ ALLIANT

#### **Disclaimer**

- I do **not** work for NHSN, SAMS, CDC, or CMS.
- I am **not** the SAMS or NHSN help desk
- I **am** the technical advisor for infection prevention for Alliant Quality, the QIO for Alabama, Florida, Georgia, Kentucky, Louisiana, North Carolina and Tennessee

#### **Objectives**

By the end of this session, you will be able to:

- Find, analyze and make edits to your data on the CMS website.
- Add new users, change the facility administrator, update your email address & apply for SAMS grid card.
- Understand recent updates for reporting cases of COVID-19 in NHSN to the workflow.

#### **Ground Rules**

- Please mute your microphone
- Put questions in chat
- Contact me after the Webex for one-onone assistance

#### **What's New: Scenario-based learning**

Clarification - Scenario Based Training

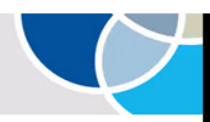

**Trump Administration Announces New Resources to Protect Nursing Home Residents Against COVID-19** 

July 22, 2020 CMS Press Release

**Additional Technical Assistance & Support** 

- CMS, in partnership with the CDC, is rolling out an online, self-paced, on-demand Nursing Home COVID-19 Training focused on infection control and best practices.
- The training being offered has 23 educational modules and a scenario-based learning modules.
- The training is a requirement for nursing homes to receive the additional funding from the Provider Relief Fund (PRF) Program.
- CLARIFICATION: Only the scenario-based learning module is tied to the PRF, not the 23 educational topics that are presented on a weekly basis. The module has not launched vet.

Training Link: <https://qsep.cms.gov/welcome.aspx>

**Quality Improvement** 

 $\omega$ 

**ANHSN** NATIONAL HEALTHCARE<br>SAFETY NETWORK

Contents

#### **LONG-TERM CARE FACILITY (LTCF) COVID-19 Module Frequently Asked Questions**

## **What's New: NHSN FAQs**

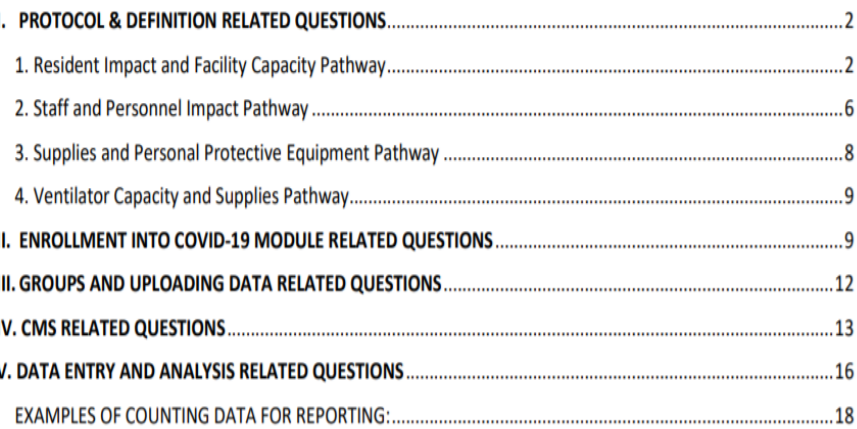

[www.cdc.gov/nhsn/pdfs/covid19/ltcf/ltcf-covid-faq-508.pdf](https://www.cdc.gov/nhsn/pdfs/covid19/ltcf/ltcf-covid-faq-508.pdf)

#### **What's New: Facility Testing Question**

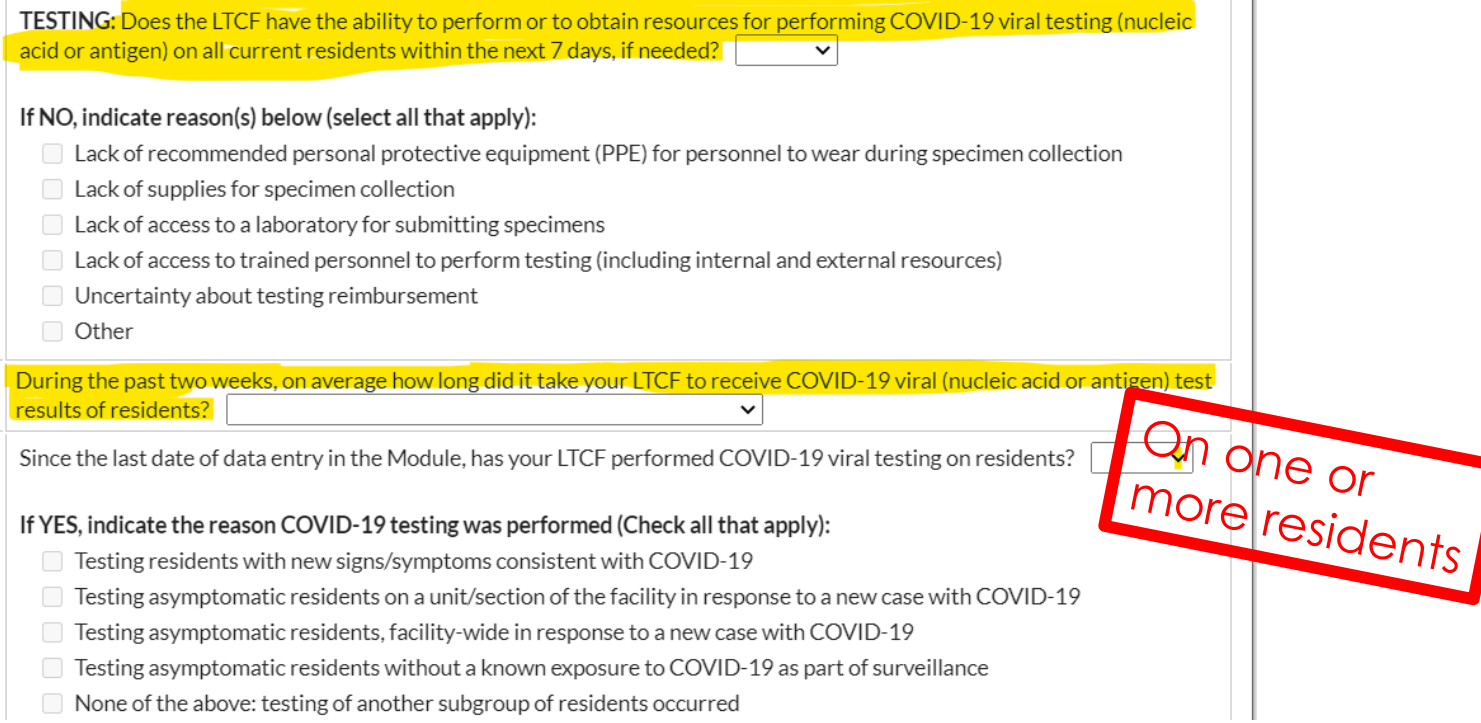

**Barriers to Submitting Data** A Series of Unfortunate Events

- User left the building
- Unable to access NHSN due to network glitches or email change
- Forgot security questions/ can't reset password

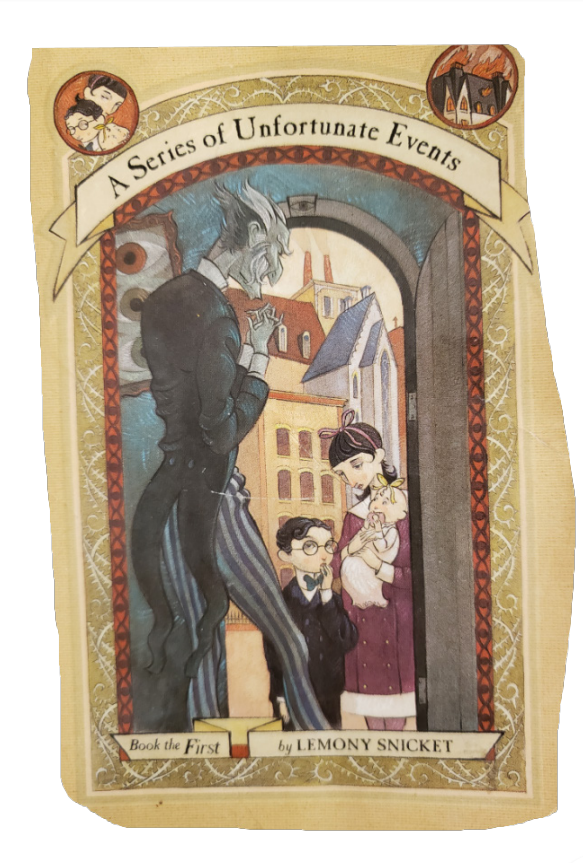

#### **How To Change Your Email Address 2 Step Process**

- Change your email address in NHSN first
- At the home page, go to Users> Find>Find
- Click on your name, Then Edit, change your email address, then click Save.

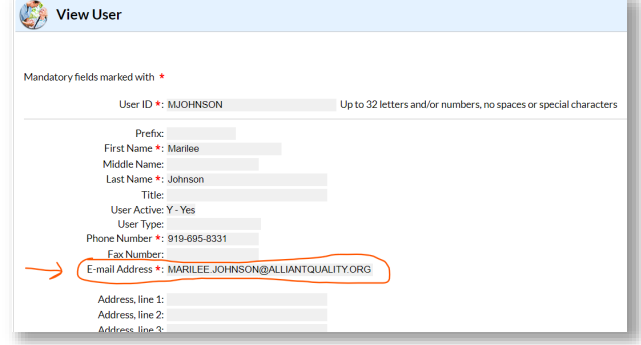

### **How to Change Your Email Address**

#### Go to https://sams.cdc.gov >My Profile>

Change my email>Submit

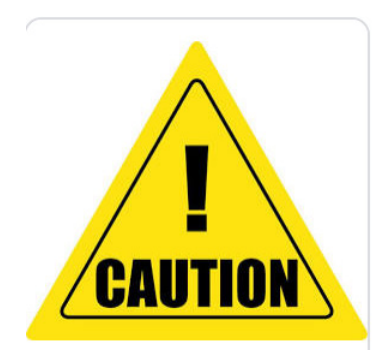

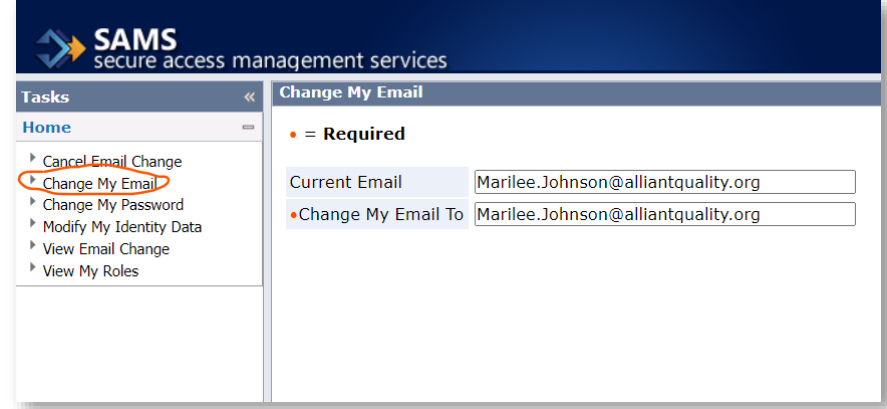

**You will NOT be able to access NHSN until you complete the change in SAMS and both email addresses are the exact same.** 

**(takes 2 days) Follow the prompts sent to your new email inbox.**

#### **Remember Your Security Questions?**

 $\bullet$  A 1

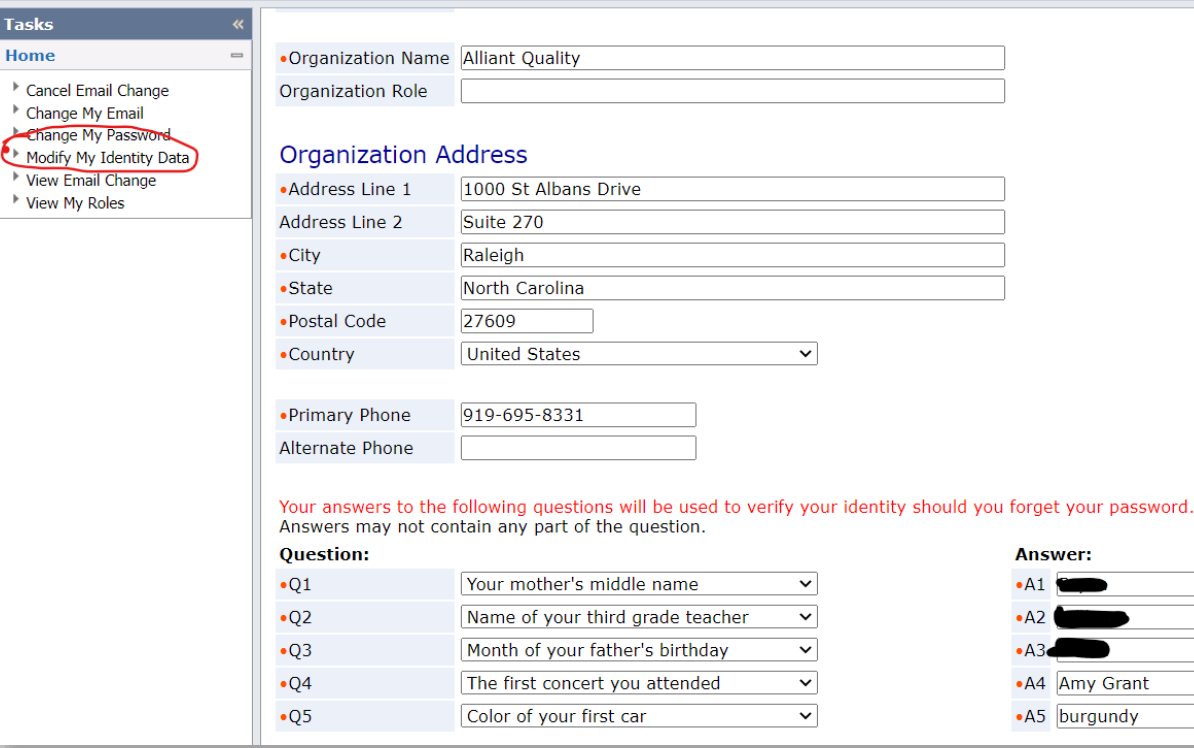

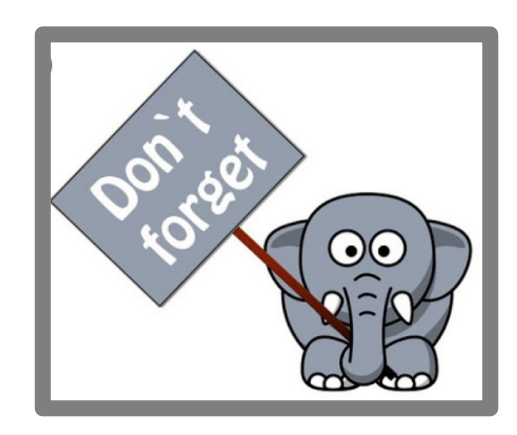

Must type exact capitalization and spacing!

#### **Resident Impact- Admitted**

- **Any newly admitted or readmitted resident**  who was previously diagnosed with COVID-19 AND requires transmission-based isolation precautions
- **NOT** residents who are placed on observation for COVID-19

#### **Resident Impact- Suspected**

- Managed because of signs and/or symptoms suggestive of COVID-19 as described by CDC's guidance but does not have a positive COVID-19 test result.
- NOT in observation due to exposure, surveillance, or other reasons. MUST have symptoms

# **Weekly Data Submissions into NHSN**

**Date**

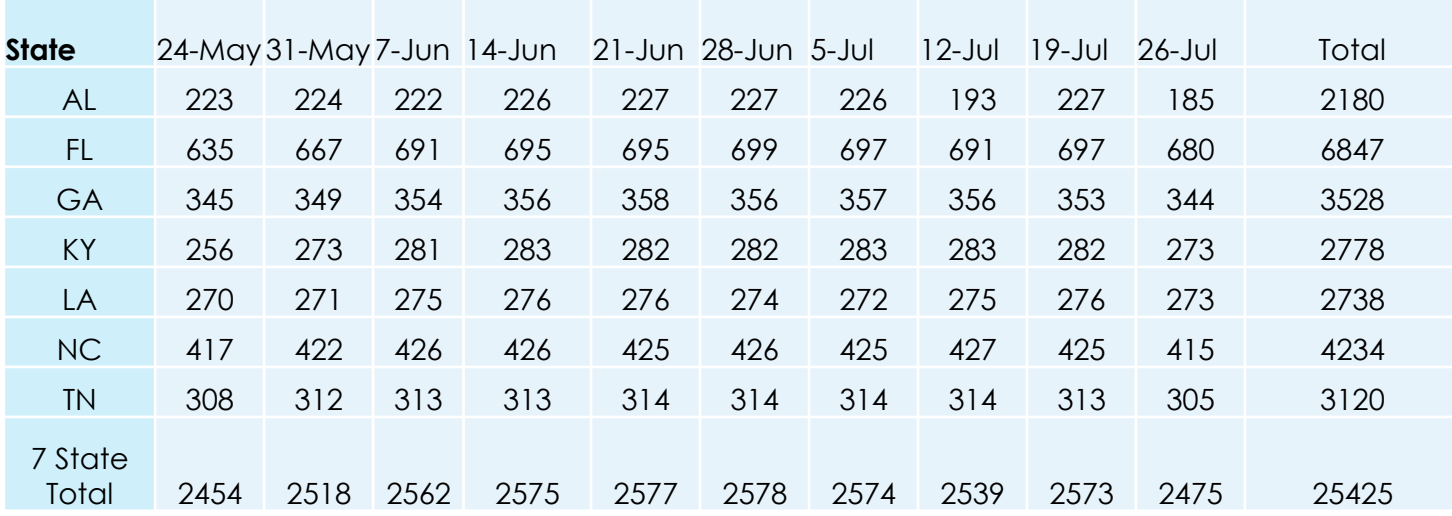

Data accessed 8/10/2020 CMS website: <https://data.cms.gov/stories/s/COVID-19-Nursing-Home-Data/bkwz-xpvg>

# **But, Some Submissions Did Not Pass QA**<br>Some data needs to be corrected

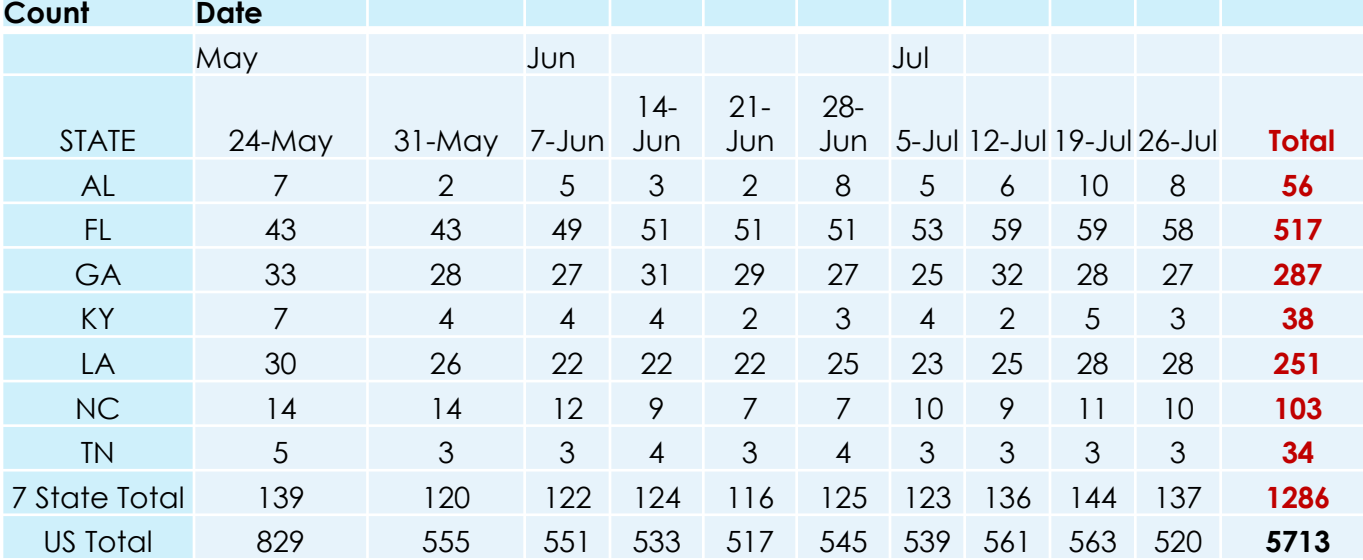

Data accessed 8/10/2020 CMS website: <https://data.cms.gov/stories/s/COVID-19-Nursing-Home-Data/bkwz-xpvg>

#### **Find Out if** *Your* **Data Uploaded**

Data accessed 8/10/2020 CMS website: [https://data.cms.gov/stories/s/COVID](https://data.cms.gov/stories/s/COVID-19-Nursing-Home-Data/bkwz-xpvg) -19-Nursing-Home-Data/bkwz-xpvg

**Successfully**

**(Passed QA)**

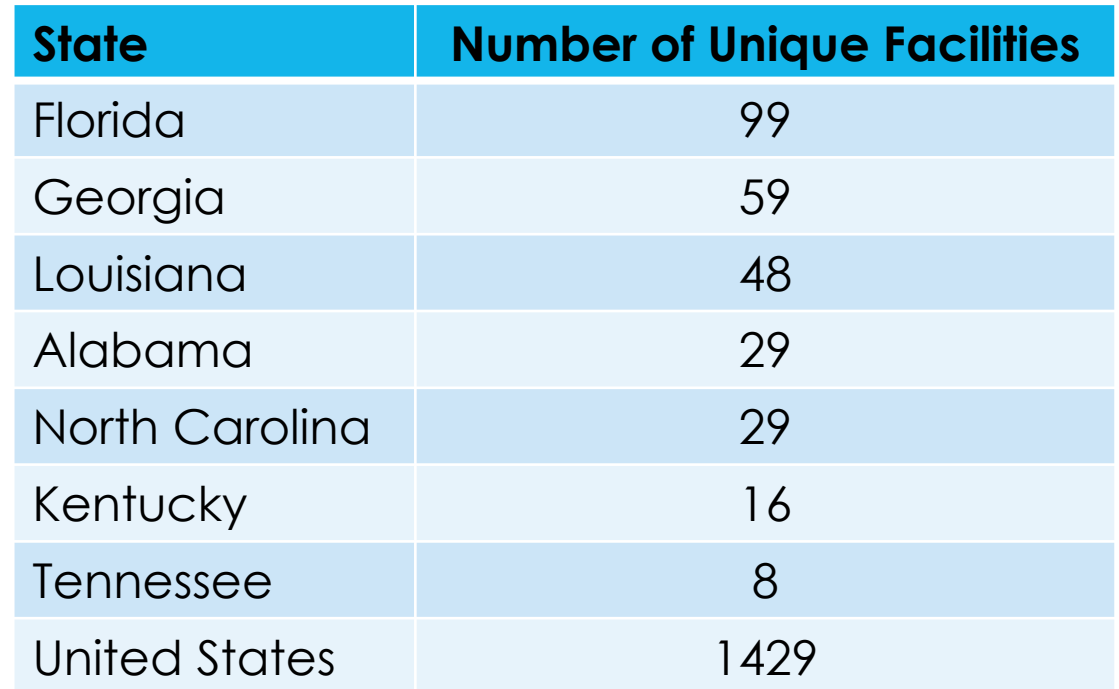

#### **Data Quality Check**

#### <https://data.cms.gov/stories/s/COVID-19-Nursing-Home-Data/bkwz-xpvg>

#### Data.**CMS**.gov

COVID 10 Nursing Home Dataset

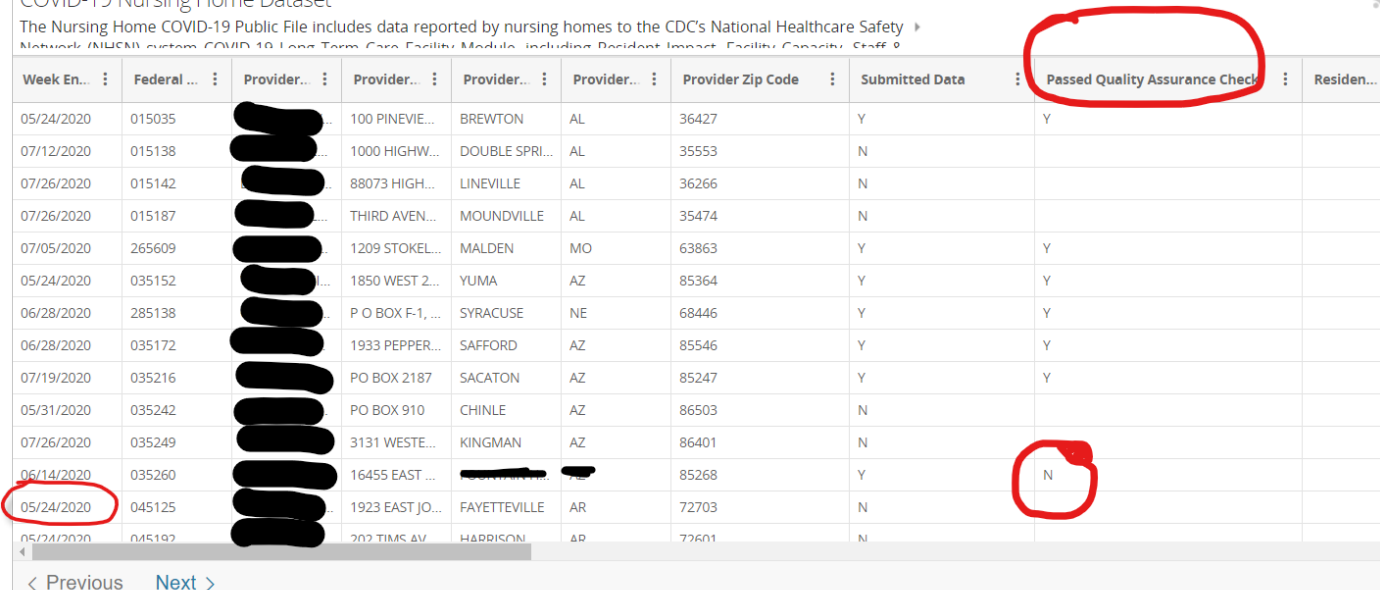

#### **Data Quality Check- Where do I Start?**

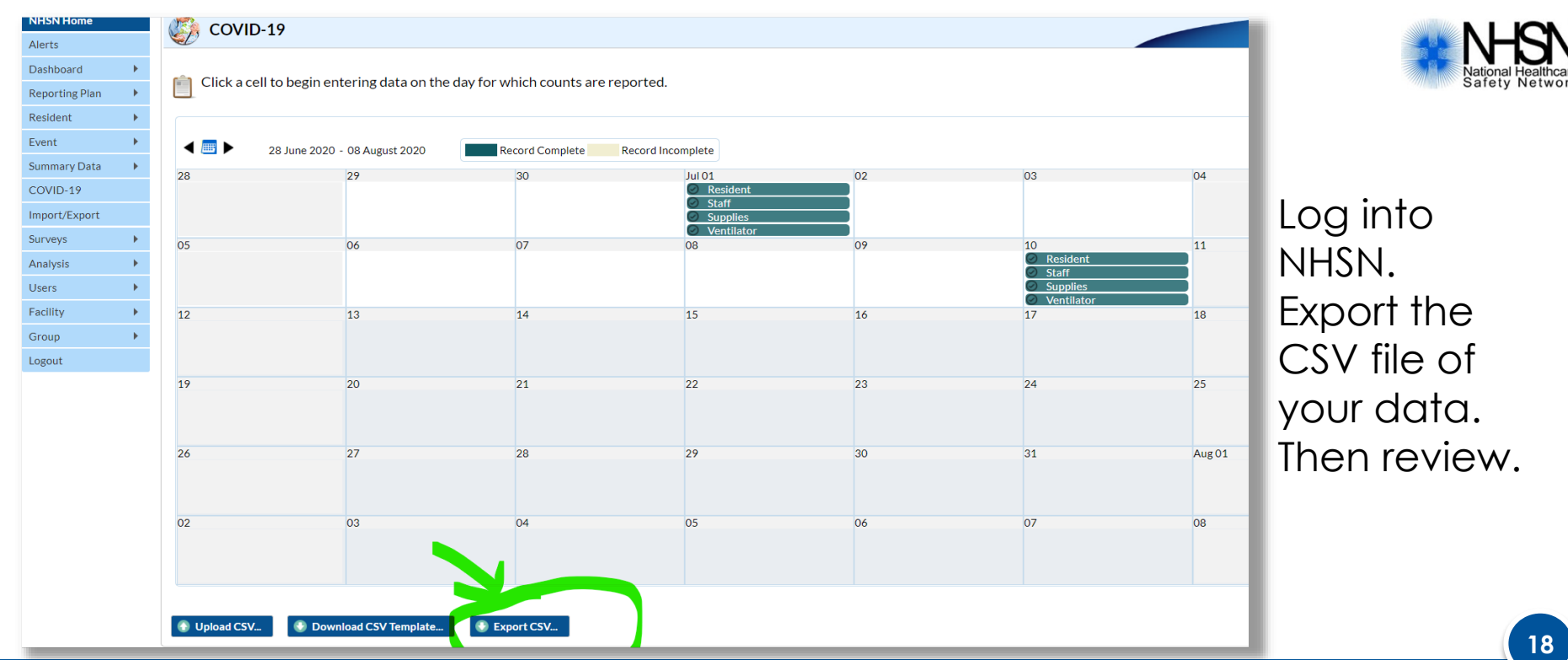

#### **NHSN Checkpoints: Inspect data**

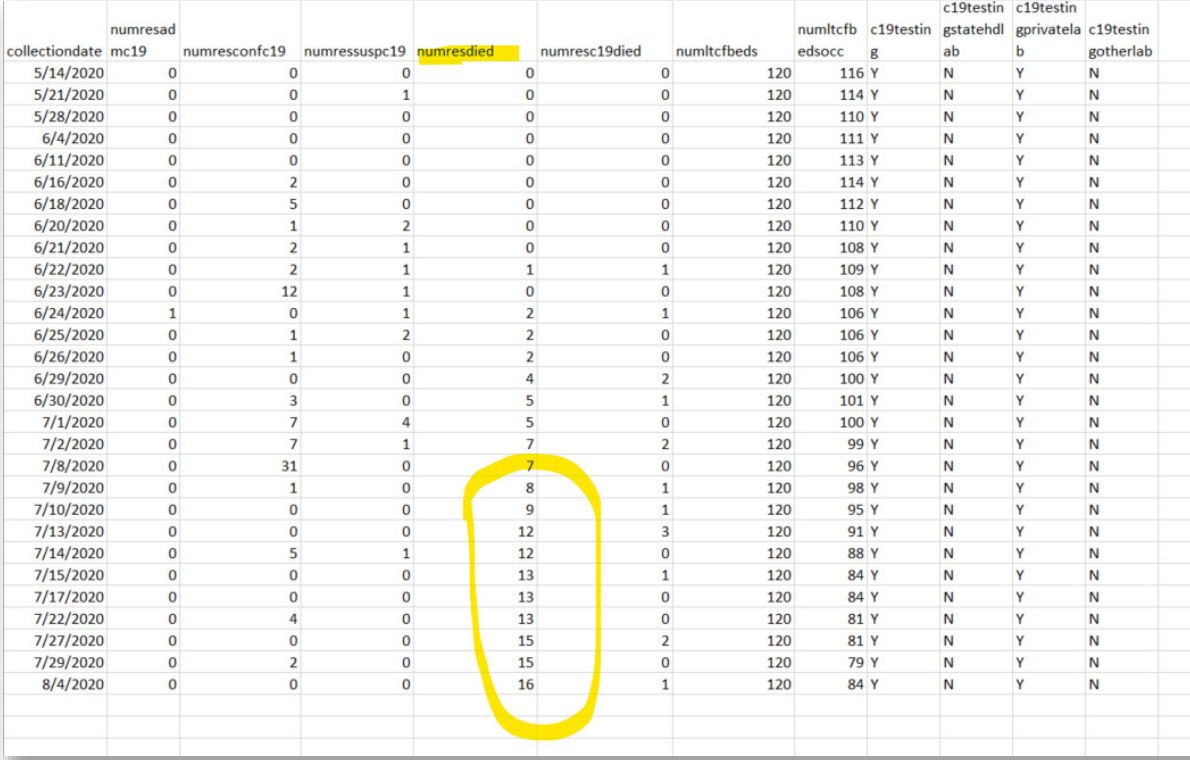

*"Cumulative total"* died rather than "*new"* cases were submitted each day.

**Safety Network** 

#### **Contact Information:**

- CMS Data FAQs:
	- [https://www.cdc.gov/nhsn/pdfs/covid19/ltcf/faq-cms](https://www.cdc.gov/nhsn/pdfs/covid19/ltcf/faq-cms-datarelease-508.pdf)datarelease-508.pdf
- Quality Assurance Rules:
	- https://data.cms.gov/Special-Programs-Initiatives-[COVID-19-Nursing-Home/Nursing-Home-Data-QA/bqa5-](https://data.cms.gov/Special-Programs-Initiatives-COVID-19-Nursing-Home/Nursing-Home-Data-QA/bqa5-3dzf) 3dzf
- Email NH\_COVID\_Data@cms.hhs.gov & [nhsn@cdc.gov](mailto:nhsn@cdc.gov) for clarification

# **Most Common Data Quality Issues**

- Entering total cases each time the facility submits cases instead of new cases
- Entering data into the wrong field for example, after reaching out to facilities, we have found that they accidentally entered the number of COVID-19 cases in the COVID-19 deaths field, or the number of Total Deaths in the COVID-19 deaths field.
- View the slides from [NHSN's Data Quality Webinar](https://www.cdc.gov/nhsn/pdfs/covid19/ltcf/covid19-dq-508.pdf)

*-The CMS COVID-19 Nursing Home Data Team [NH\\_COVID\\_Data@cms.hhs.gov](mailto:NH_COVID_Data@cms.hhs.gov)*

### **NHSN Hygiene**

#### **-If you get a new job, add a user to your current facility** *before* **you leave.** *Karma is a real thing***.**

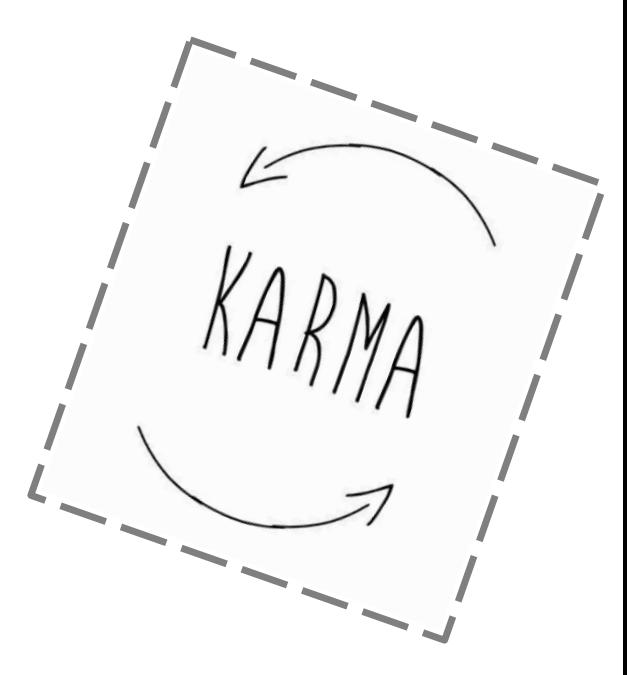

# **NHSN Hygiene: Add Users Campaign**

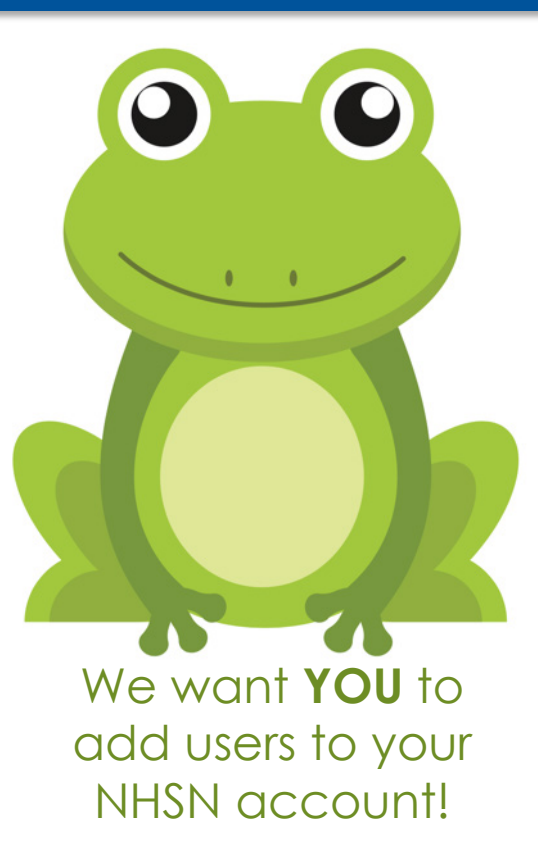

<https://www.cdc.gov/nhsn/pdfs/ltc/ltcf-faqs-508.pdf>

#### **NHSN Hygiene- Add Users**

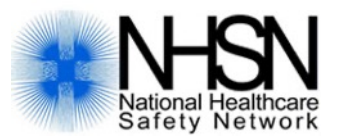

*Users>find, then find again.*

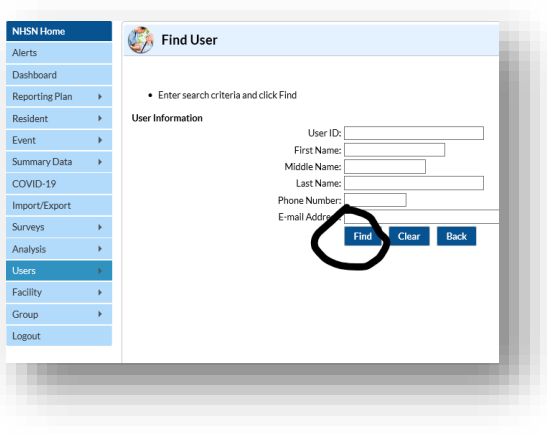

*Hint: Check users.* • Users>Add.

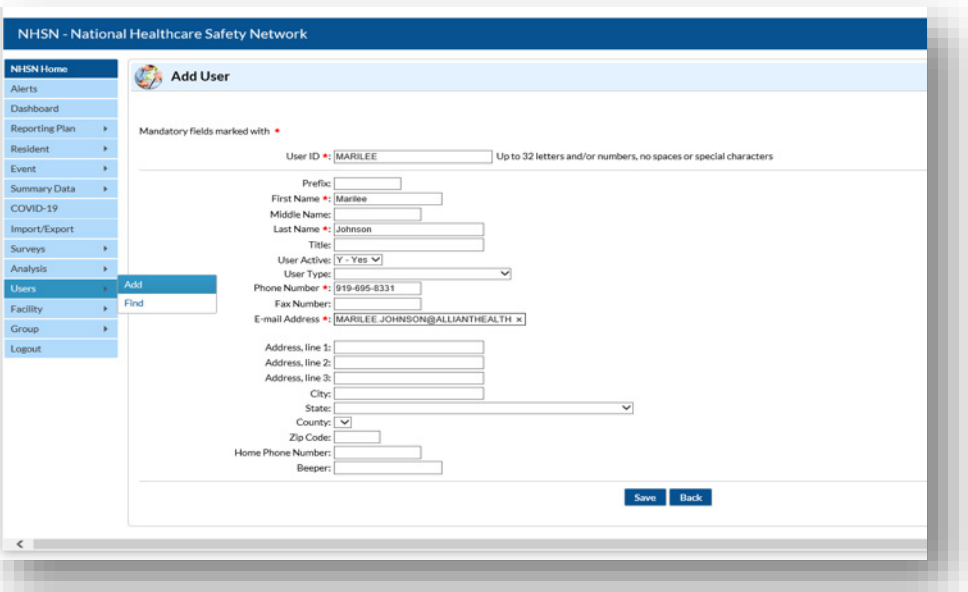

#### **NHSN Hygiene- Add Rights**

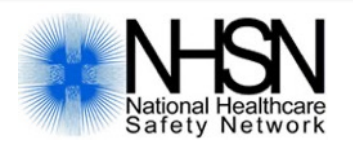

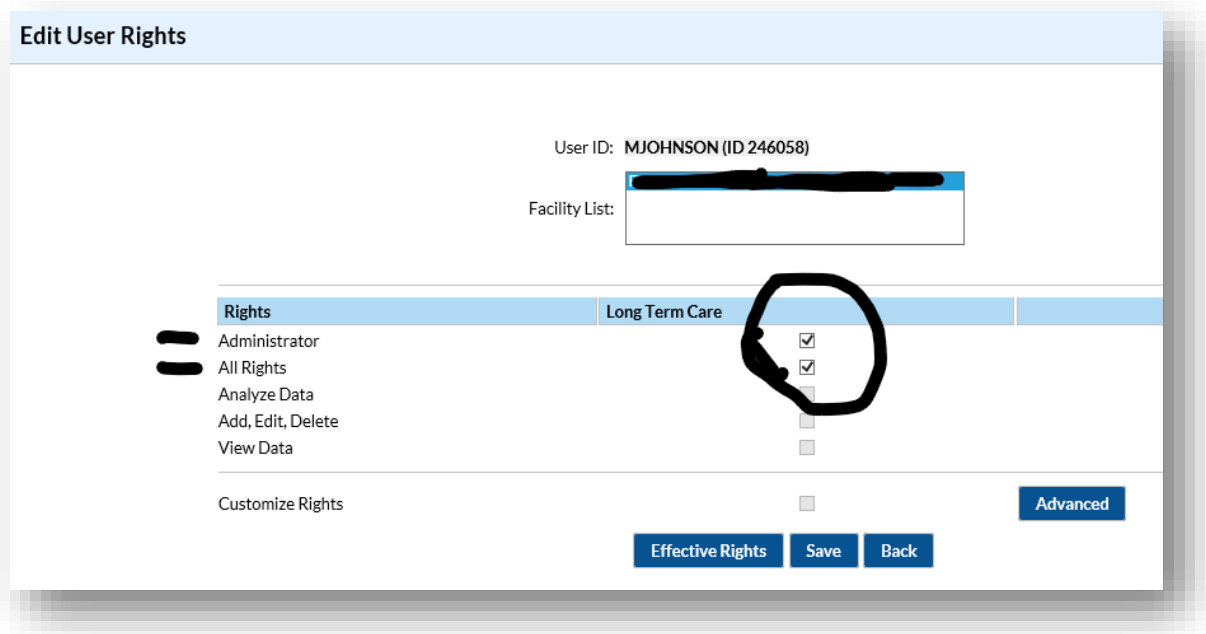

#### **NHSN Hygiene -Add Users "Issues"**

If you have added a user, and he/she did not receive an invitation email:

- 1. Double-check the email was entered correctly
- 2. Email [nhsn@cdc.gov](mailto:nhsn@cdc.gov) with the subject line: **LTCF-add user/invitation to register**. Include the email address, full name, & NHSN org id and request a new invitation to register.

#### **NHSN Hygiene-Option #1 Updating NHSN Facility Administrator in your Account**

- <https://www.cdc.gov/nhsn/facadmin/index.html>
- *And* submit email to [nhsn@cdc.gov](mailto:nhsn@cdc.gov) including:
	- Facility Name, Address, Facility Org ID (5 digit number on your NHSN account), Current/Previous/Former NHSN administrator name, email, phone number and NEW NHSN administrator name, email, and phone number.
	- Caution: Do not use the generic email. You must use a new and unique email address ([suzzie@nh.org\)](mailto:suzzie@nh.org) NOT [admin@nh.org](mailto:admin@nh.org)

#### **NHSN Hygiene- Option #2 Preferred Updating NHSN Facility Administrator in your Account**

- Log into [https://sams.cdc.gov](https://sams.cdc.gov/)
- **□** Go to the home page
- Add the new administrator as a user: User>add>assign rights.
- □ Facility>Facility Info>Reassign
- Select the name of the administrator and Save.

\*Only a current NHSN Facility Administrator can reassign the Facility Administrator.

\*\*Reassign another staff person as the NHSN facility administrator before you leave your position.

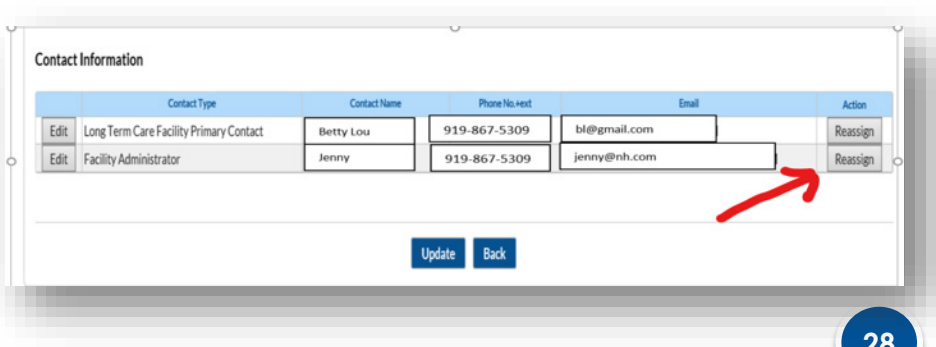

## **Problems Logging In:**

- Can't log in?
- Unable to reset your passcode?
- Locked out of the website?
- Email address change?
- Forgot your password?

Hint: (don't email NHSN)

ANSWER: Call the **SAMS Help desk**! 1-877-681-2901 OR Email the [samshelp@cdc.gov](mailto:samshelp@cdc.gov)

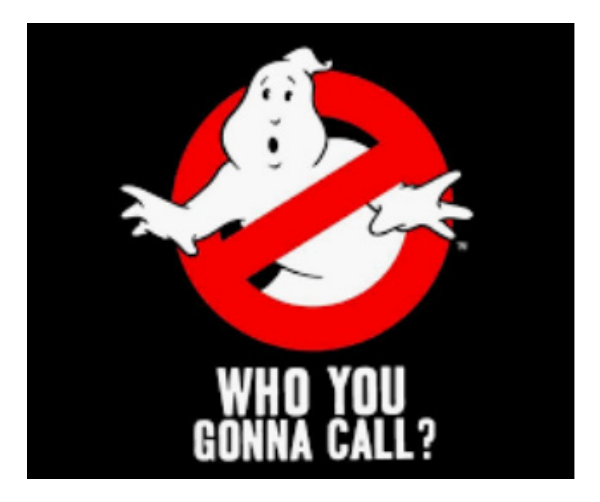

**NHSN Team**: [nhsn@cdc.gov](mailto:nhsn@cdc.gov) Website: [https://www.cdc.gov/nhsn](https://www.cdc.gov/nhsn/index.html) /index.html Subject Line Must Include **LTCF:**  LTCF-Add user LTCF-COVID-19 Module question LTCF-data

**SAMS Help Desk** Login access: [samshelp@cdc.gov](mailto:samshelp@cdc.gov?subject=SAMS%20Login%20assistance)  phone: 877-681-2901 Portal: [https://sams.cdc.gov](https://sams.cdc.gov/)

#### **New Hand Hygiene Poster & Badge**

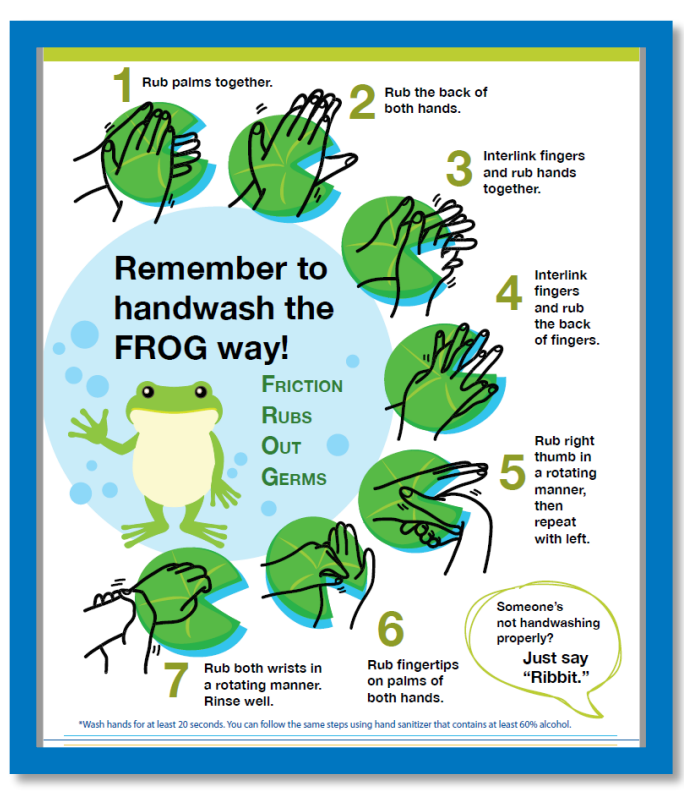

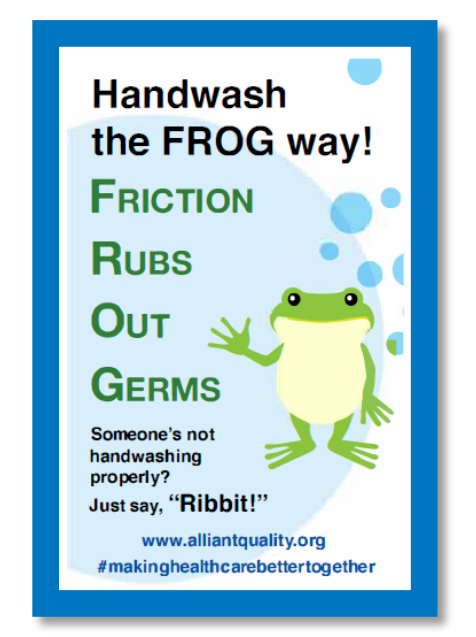

<https://www.alliantquality.org/topic/hand-hygiene/>

# **Stretch Goal**

- Apply for your SAMS Grid Card to submit *C.diff* data and Hand Hygiene compliance
- Email [nhsn@cdc.gov](mailto:nhsn@cdc.gov) and request Level-3 SAMS access
- Monitor Hand Hygiene – 30 per month!
- Share your best practices!

<https://www.cdc.gov/nhsn/ltc/process-measures/index.html>

#### **Mark Your Calendar**

#### **Thursday's at 4 ET** (Registration required):

- August 27: COVID-19 Testing
- September 3: Reopening Considerations
- September 10: Clinical Care/Managing COVID-19- Positive Residents in the Nursing Home
- September 17: Getting Your Vaccine Delivery System Ready: [Influenza](https://qioprogram.org/resources/glossary#Influenza) and COVID-19

<https://qioprogram.org/nursing-home-trainings>

#### **Mark Your Calendar 1**

**2nd & 4th Wednesday at 4:30 ET** 

CMS Nursing Home Update

Toll Free Attendee Dial-In: 833-614-0820;

Access Passcode: 7857618

Next call is **August 26th**

[https://www.cms.gov/outreach-education/partner](https://www.cms.gov/outreach-education/partner-resources/coronavirus-covid-19-partner-toolkit)resources/coronavirus-covid-19-partner-toolkit

August 202

#### **Mark Your Calendar 2**

■3rd Thursday's at 2 pm ET Alliant Quality Shop Talk (Next one is September 17th)

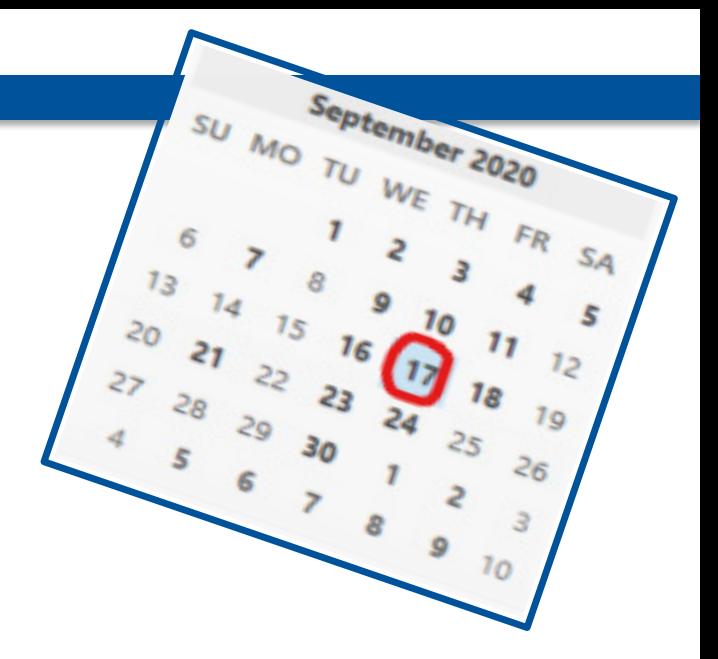

Registration Link: [https://allianthealthgroup.webex.com/allianthealthgroup/onstag](https://allianthealthgroup.webex.com/allianthealthgroup/onstage/g.php?MTID=eb8d4c7f5022edf15e9ae88025335d5c4) e/g.php?MTID=eb8d4c7f5022edf15e9ae88025335d5c4

#### **Questions?**

• Please put your questions in chat.

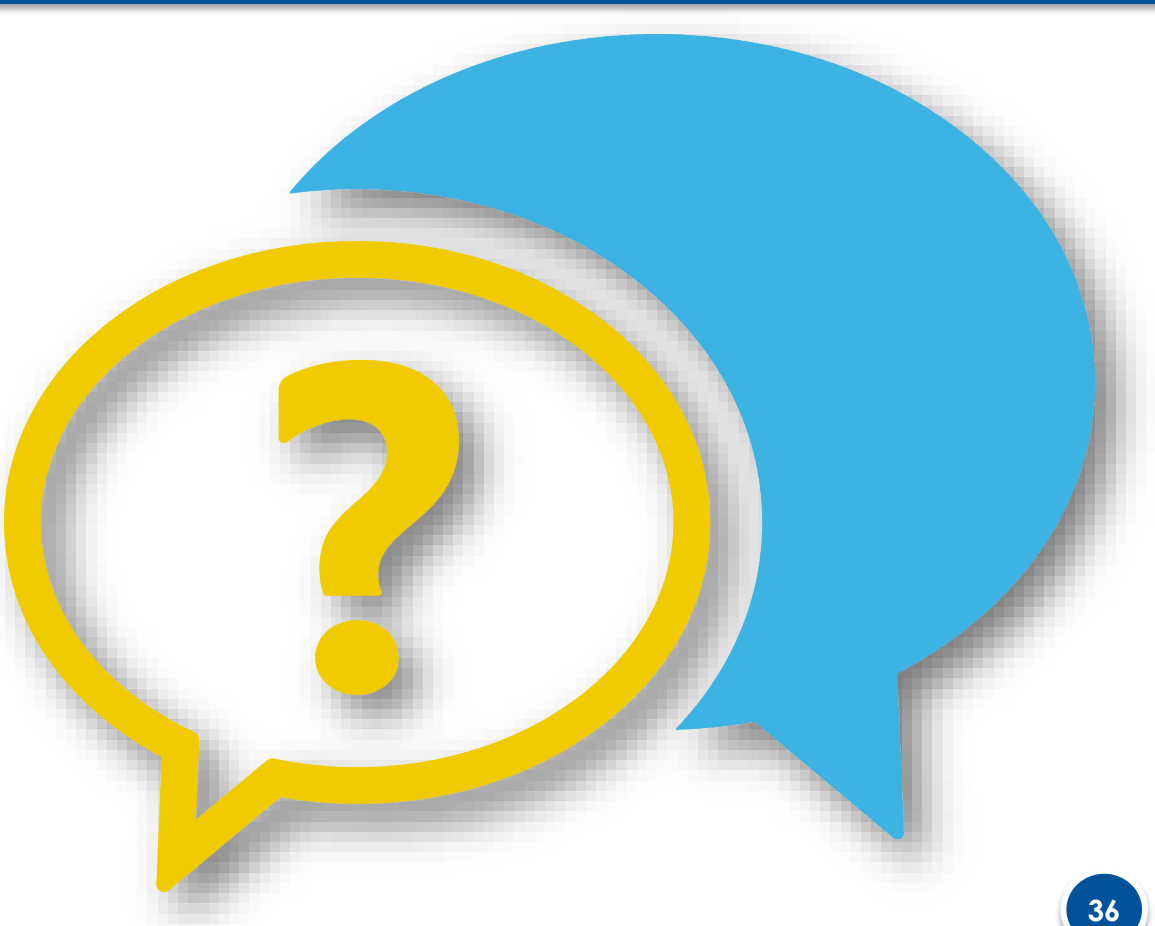

#### **Thank you for your time!**

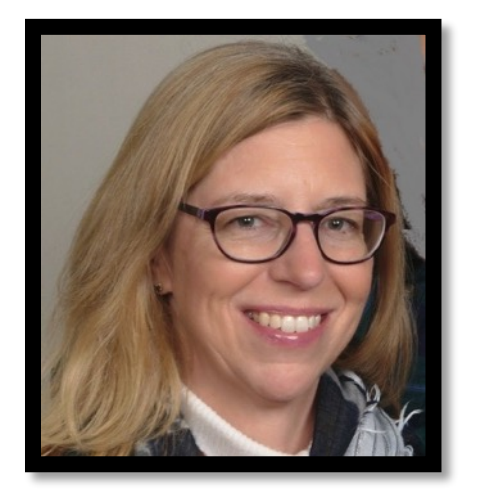

Marilee H. Johnson, MBA, MT (ASCP) Technical Advisor, Infection Prevention Alliant Quality [marilee.johnson@allianthealth.org](mailto:marilee.johnson@allianthealth.org)

919-695-8331

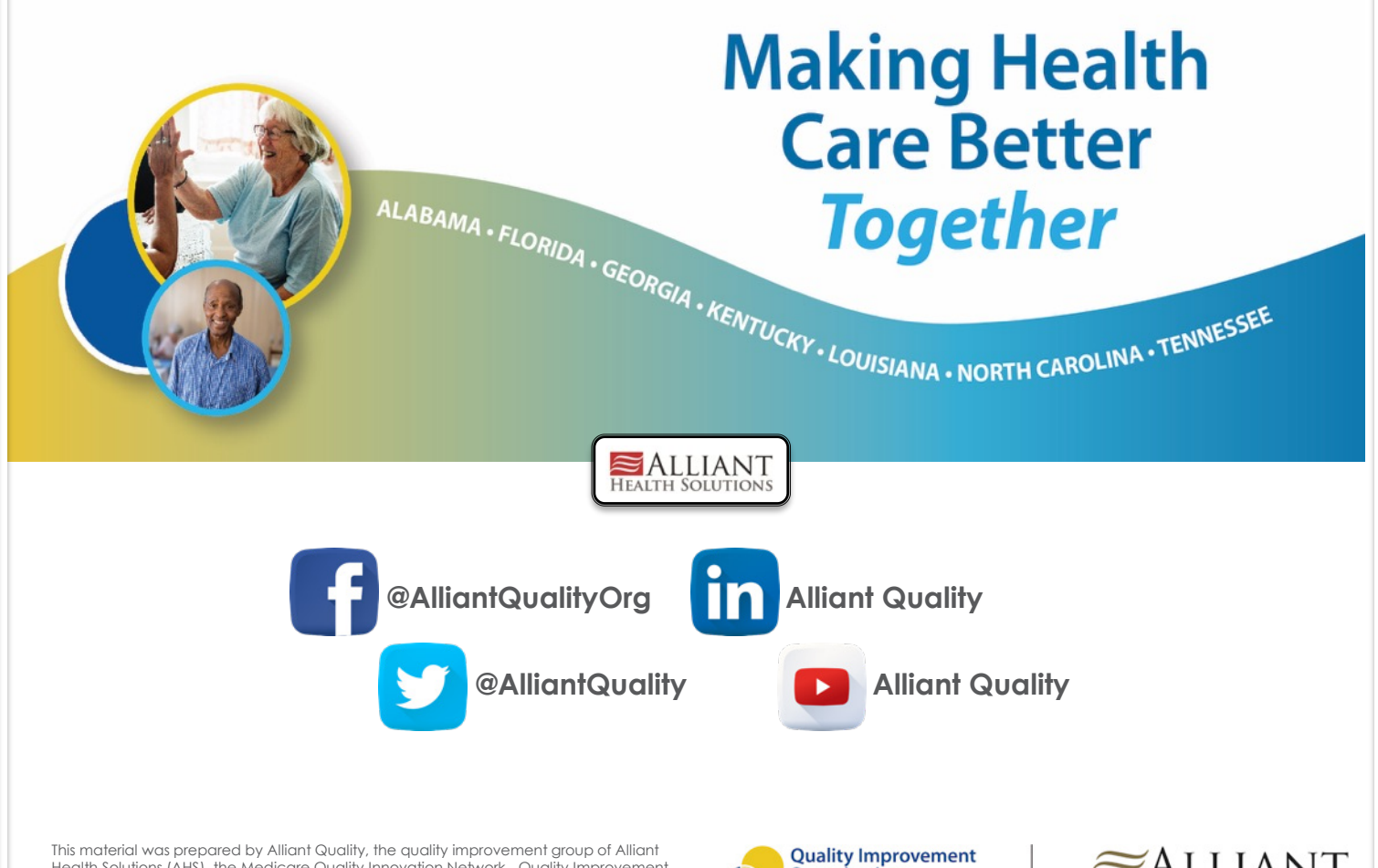

Health Solutions (AHS), the Medicare Quality Innovation Network - Quality Improvement Organization for Alabama, Florida, Georgia, Kentucky, Louisiana, North Carolina, and Tennessee, under contract with the Centers for Medicare & Medicaid Services (CMS), an agency of the U.S. Department of Health and Human Services. The contents presented do not necessarily reflect CMS policy. Publication No. 12SOW-AHSQIN-QIO-TO1NH-20-284

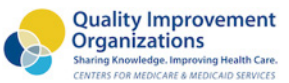

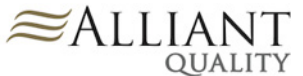